## **RICHIESTE ASSENZE PERSONALE DA ARGO PERSONALE WEB**

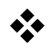

 Per inviare una richiesta di assenza, entrare i[n Argo-Personale-Web,](https://www.portaleargo.it/argopersonale/) selezionare **I MIEI DATI** e successivamente cliccare su **Richiesteassenza**

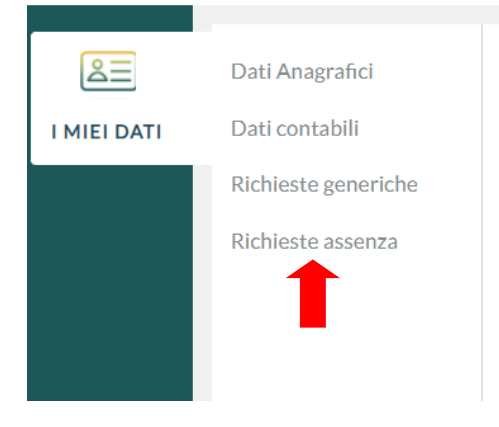

Dalla successiva schermata fare clic su **Nuova richiesta**

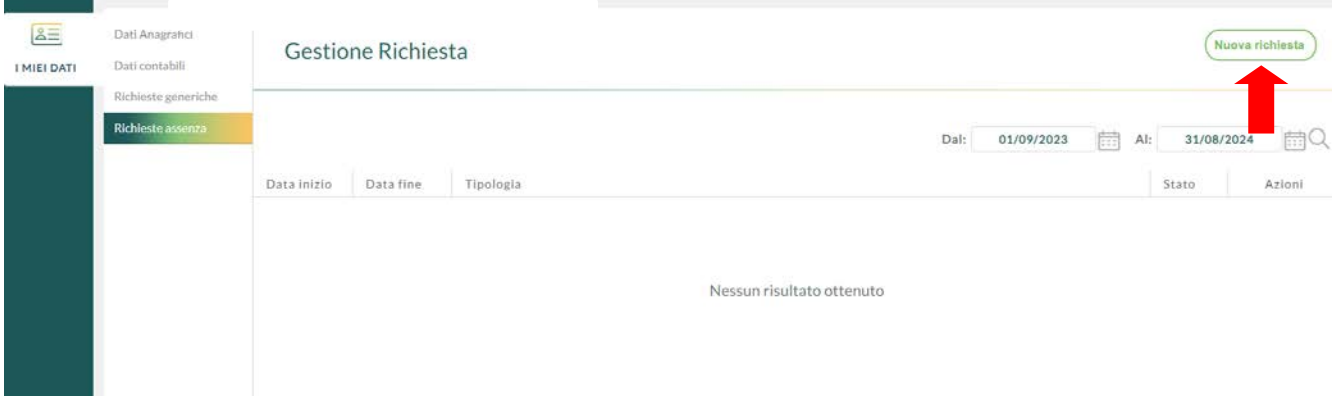

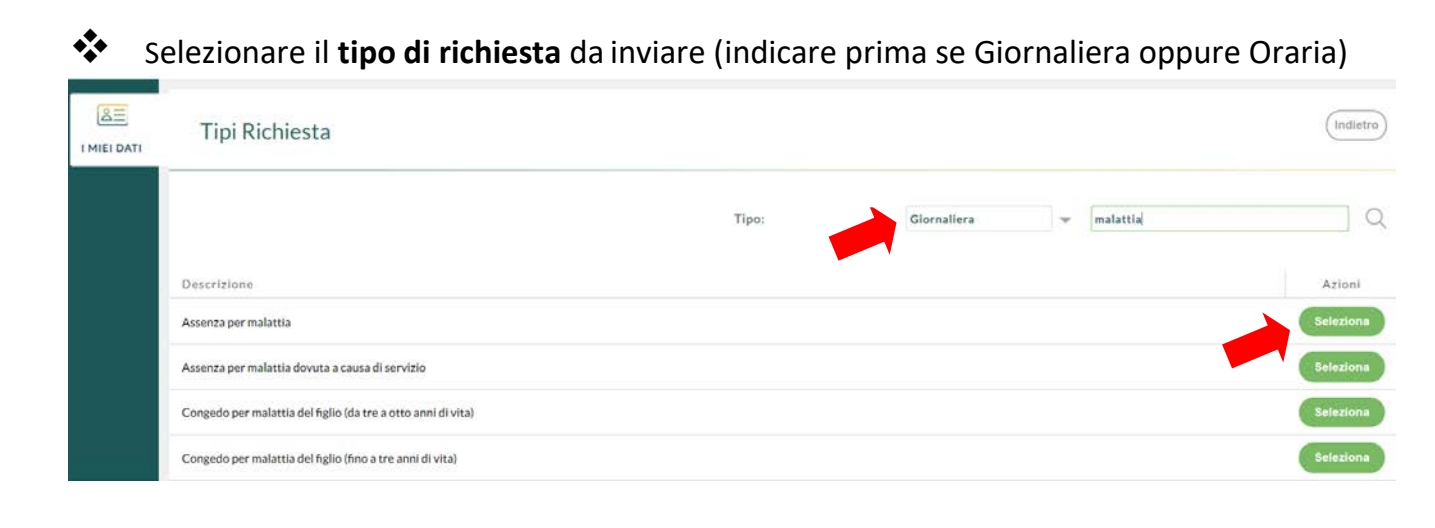

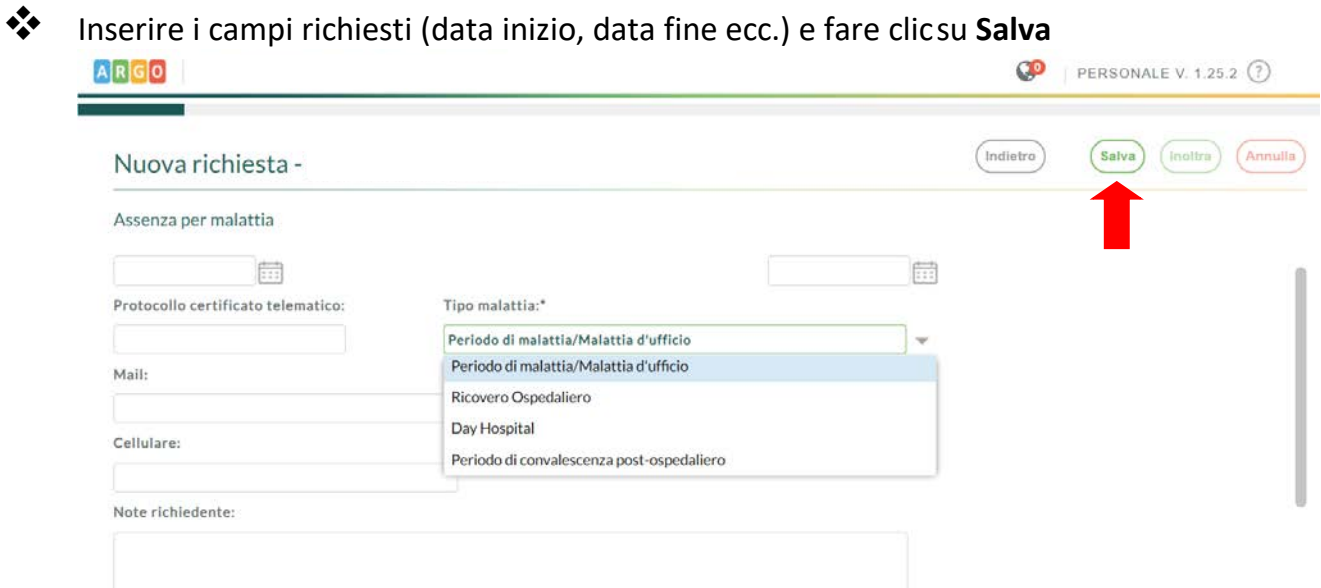

La richiesta sarà salvata e il sistema ne darà notifica con il seguente messaggio.

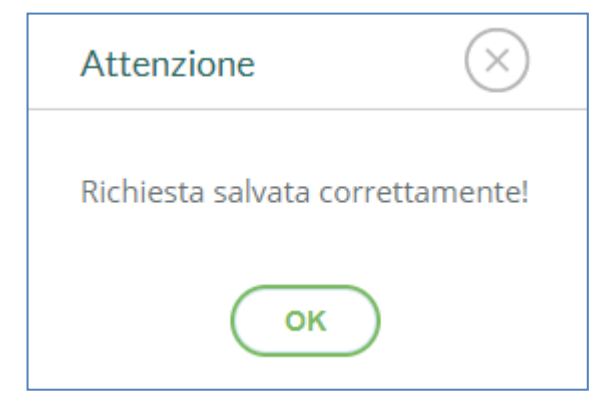

**<sup>\*</sup>** Inviare la richiesta cliccando su **Inoltra** 

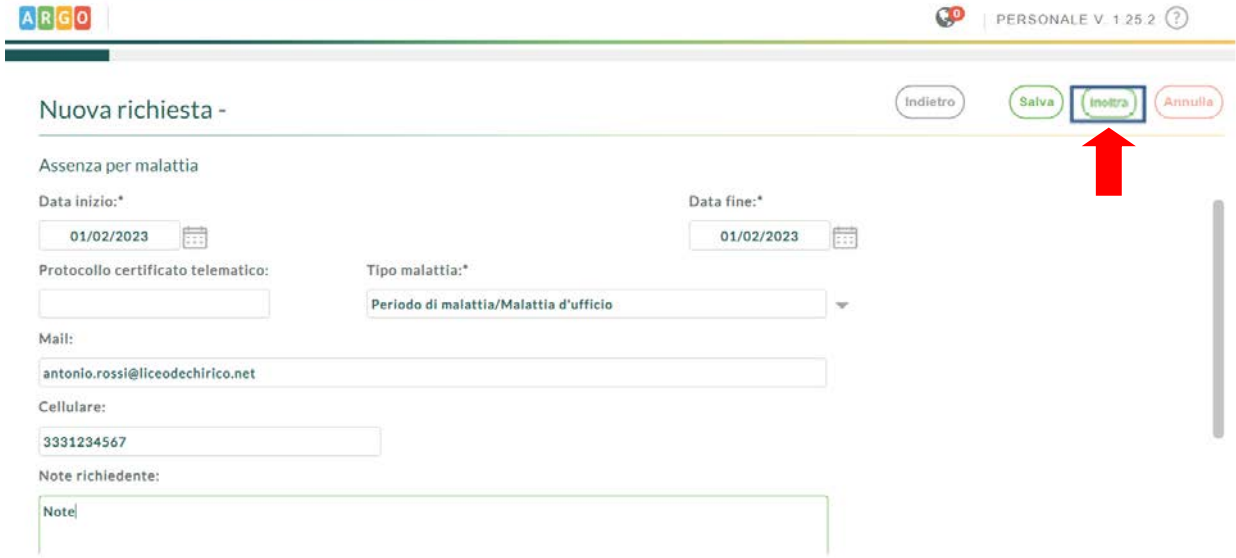

**N.B. Da Argo Personale Web, sempre nella sezione "I MIEI DATI->Richieste assenza", si potrà controllare lo stato della richiesta.**